#### **Network Engineer**

## **EIGRP / OSPF**

## **VERIFICA CONFIGURAZIONE PER REDISTRIBUZIONE PREFIX – DISTANZA AMMINISTRATIVA – METRIC TYPE E LINK:**

#### Il diagramma rete di riferimento è:

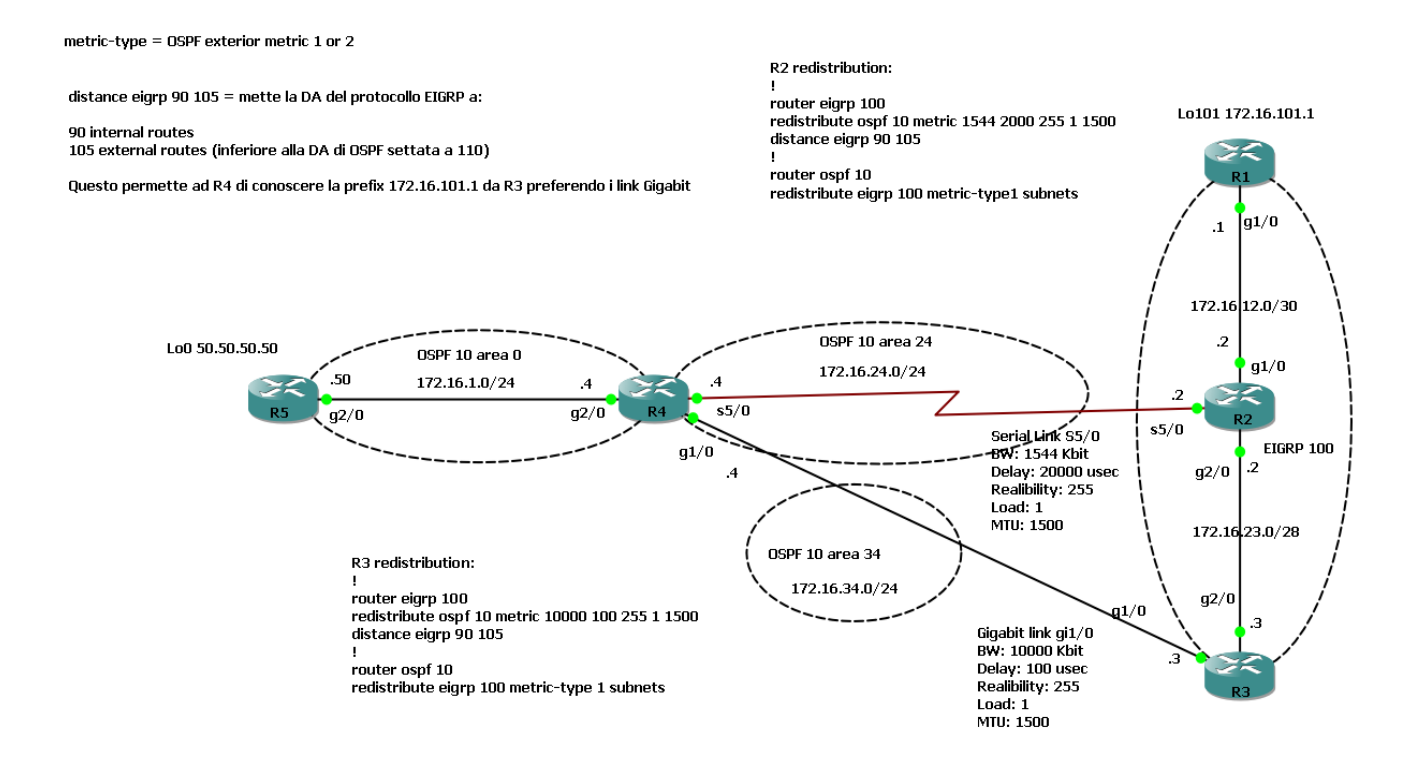

Tre aree ospf di cui:

- N° 1 area di backbone area 0
- N° 2 aree standard con aree differenti (R4 OSPF ABR router)

#### Un processo EIGRP AS 100

Link gigabit ethernet e seriali con differenti valori di bandwidth e delay

Le due interface di loopback hanno rispettivamente il ruolo di sorgente IP Prefix (in R5) e destinazione IP prefix (in R1) e/o viceversa.

Si riportano le configurazioni dei link e dei processi di routing per ciascun router:

## **R1#**

interface Loopback101 ip address 172.16.101.1 255.255.255.255 ! interface GigabitEthernet1/0 description EIGRP ip address 172.16.12.1 255.255.255.252 negotiation auto ! router eigrp 100 redistribute connected network 172.16.12.0 0.0.0.3 auto-summary

------------------------------------------------------------

### **R2#**

```
interface GigabitEthernet1/0
description EIGRP
ip address 172.16.12.2 255.255.255.252
negotiation auto
!
interface GigabitEthernet2/0
description EIGRP
ip address 172.16.23.2 255.255.255.240
negotiation auto
!
interface Serial5/0
description OSPF24
ip address 172.16.24.2 255.255.255.0
serial restart-delay 0
no dce-terminal-timing-enable
!
router eigrp 100
network 172.16.12.0 0.0.0.3
network 172.16.23.0 0.0.0.15
auto-summary
!
router ospf 10
log-adjacency-changes
network 172.16.24.0 0.0.0.255 area 24
```
#### **R3#**

interface GigabitEthernet1/0 description OSPF34 ip address 172.16.34.3 255.255.255.0 negotiation auto ! interface GigabitEthernet2/0 description EIGRP ip address 172.16.23.3 255.255.255.240 negotiation auto ! router eigrp 100 redistribute connected network 172.16.23.0 0.0.0.15 distance eigrp 90 105 auto-summary ! router ospf 10 log-adjacency-changes network 172.16.34.0 0.0.0.255 area 34

----------------------------------------------------------

#### **R4#**

interface GigabitEthernet1/0 description OSPF34 ip address 172.16.34.4 255.255.255.0 negotiation auto ! interface GigabitEthernet2/0 description OSPF0 ip address 172.16.1.4 255.255.255.0 negotiation auto ! interface Serial5/0 description OSPF24 ip address 172.16.24.4 255.255.255.0 serial restart-delay 0 no dce-terminal-timing-enable ! router ospf 10 log-adjacency-changes network 172.16.1.0 0.0.0.255 area 0 network 172.16.24.0 0.0.0.255 area 24 network 172.16.34.0 0.0.0.255 area 34 **R5#**

interface Loopback0 ip address 50.50.50.50 255.255.255.255 ! interface GigabitEthernet2/0 description OSPF0 ip address 172.16.1.50 255.255.255.0 negotiation auto ! router ospf 10 log-adjacency-changes network 50.50.50.50 0.0.0.0 area 0 network 172.16.1.0 0.0.0.255 area 0

--------------------------------------------------

Si riporta l'output per la configurazione delle singole interfacce fisiche gigabit ethernet e seriali per il solo router R2 (le altre interfacce riportano i stessi valori) per MTU, BW, Delay, Reliability, Load

### **R2#**

## **R2#sh int gi1/0**

GigabitEthernet1/0 is up, line protocol is up Hardware is 82543, address is ca04.1be8.001c (bia ca04.1be8.001c) Description: EIGRP Internet address is 172.16.12.2/30  **MTU 1500 bytes, BW 1000000 Kbit, DLY 10 usec, reliability 255/255, txload 1/255, rxload 1/255** Encapsulation ARPA, loopback not set Keepalive set (10 sec) Full-duplex, 1000Mb/s, link type is autonegotiation, media type is SX output flow-control is unsupported, input flow-control is unsupported ARP type: ARPA, ARP Timeout 04:00:00 Last input 00:00:01, output 00:00:00, output hang never Last clearing of "show interface" counters never Input queue: 0/75/0/0 (size/max/drops/flushes); Total output drops: 0 Queueing strategy: fifo Output queue: 0/40 (size/max) ! **R2#sh int gi2/0** GigabitEthernet2/0 is up, line protocol is up Hardware is 82543, address is ca04.1be8.0038 (bia ca04.1be8.0038) Description: EIGRP Internet address is 172.16.23.2/28 **MTU 1500 bytes, BW 1000000 Kbit, DLY 10 usec, reliability 255/255, txload 1/255, rxload 1/255**

 **Encapsulation ARPA**, loopback not set

 Keepalive set (10 sec) Full-duplex, 1000Mb/s, link type is autonegotiation, media type is SX output flow-control is unsupported, input flow-control is unsupported ARP type: ARPA, ARP Timeout 04:00:00 Last input 00:00:01, output 00:00:04, output hang never Last clearing of "show interface" counters never Input queue: 0/75/0/0 (size/max/drops/flushes); Total output drops: 0 Queueing strategy: fifo Output queue: 0/40 (size/max) ! **R2#sh interfaces serial 5/0** Serial5/0 is up, line protocol is up Hardware is M4T Description: OSPF24 Internet address is 172.16.24.2/24 **MTU 1500 bytes, BW 1544 Kbit, DLY 20000 usec, reliability 255/255, txload 1/255, rxload 1/255 Encapsulation HDLC**, crc 16, loopback not set Keepalive set (10 sec) Restart-Delay is 0 secs Last input 00:00:05, output 00:00:02, output hang never Last clearing of "show interface" counters never Input queue: 0/75/0/0 (size/max/drops/flushes); Total output drops: 0 Queueing strategy: weighted fair Output queue: 0/1000/64/0 (size/max total/threshold/drops)

----------------------

A configurazione base (senza mutua redistribuzione dei processi di routing) abbiamo la seguente situazione:

partendo dal lato sinistro del diagramma con i router in OSPF:

## **R5#**

## **R5#sh ip ospf database**

OSPF Router with ID (50.50.50.50) (Process ID 10)

## **Router Link States** (Area 0) **LSA TYPE 1**

Link ID ADV Router Age Seq# Checksum Link count 50.50.50.50 50.50.50.50 892 0x80000002 0x00070E 2  $\rightarrow$  ip address loopback R1 172.16.34.4 172.16.34.4 892 0x80000002 0x000ADD  $1 \rightarrow$  link R4 R3

### **Net Link States** (Area 0) **LSA TYPE 2**

Link ID ADV Router Age Seq# Checksum 172.16.1.4 172.16.34.4 893 0x80000001 0x00AF3A  $\rightarrow$  link R5 R4

**Summary Net Link** States (Area 0) **LSA TYPE 3**

Link ID ADV Router Age Seq# Checksum 172.16.24.0 172.16.34.4 932 0x80000001 0x00E361  $\rightarrow$  link R4 R2 172.16.34.0 172.16.34.4 888 0x80000003 0x00F87F link R4 R3

#### **R5#sh ip route**

Codes: C - connected, S - static, R - RIP, M - mobile, B - BGP D - EIGRP, EX - EIGRP external, O - OSPF, IA - OSPF inter area N1 - OSPF NSSA external type 1, N2 - OSPF NSSA external type 2 E1 - OSPF external type 1, E2 - OSPF external type 2 i - IS-IS, su - IS-IS summary, L1 - IS-IS level-1, L2 - IS-IS level-2 ia - IS-IS inter area, \* - candidate default, U - per-user static route o - ODR, P - periodic downloaded static route

Gateway of last resort is not set

50.0.0.0/32 is subnetted, 1 subnets

- C 50.50.50.50 is directly connected, Loopback0
- 172.16.0.0/24 is subnetted, 3 subnets
- O IA 172.16.34.0 [110/2] via 172.16.1.4, 00:15:00, GigabitEthernet2/0
- O IA 172.16.24.0 [110/65] via 172.16.1.4, 00:15:00, GigabitEthernet2/0
- C 172.16.1.0 is directly connected, GigabitEthernet2/0

R5#

--------------------------

## **R4# ABR per le aree 0, 24 e 34:**

#### **R4#sh ip ospf database**

OSPF Router with ID (172.16.34.4) (Process ID 10) → considera l'IP address più alto in tabella

Router Link States (**Area 0**) LSA TYPE 1

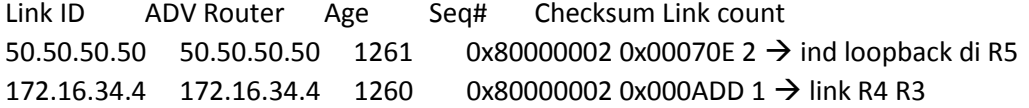

#### Net Link States (**Area 0**) LSA TYPE 2

Link ID ADV Router Age Seq# Checksum 172.16.1.4 172.16.34.4 1260 0x80000001 0x00AF3A  $\rightarrow$  link R5 R4

Summary Net Link States (**Area 0**) LSA TYPE 3

Link ID ADV Router Age Seq# Checksum 172.16.24.0 172.16.34.4 1301 0x80000001 0x00E361  $\rightarrow$  link R4 R2 172.16.34.0 172.16.34.4 1256 0x80000003 0x00F87F  $\rightarrow$  link R4 R3

Router Link States (**Area 24**) LSA TYPE 1

Link ID ADV Router Age Seq# Checksum Link count 172.16.24.2 172.16.24.2 547 0x80000003 0x007AEB 2 172.16.34.4 172.16.34.4 1296 0x80000002 0x0058FF 2

Summary Net Link States (Area 24) → LSA TYPE 3

Link ID ADV Router Age Seq# Checksum 50.50.50.50 172.16.34.4 1252 0x80000001 0x00FE90 172.16.1.0 172.16.34.4 1247 0x80000003 0x006534 172.16.34.0 172.16.34.4 1257 0x80000003 0x00F87F

Router Link States (**Area 34**) LSA TYPE 1

Link ID ADV Router Age Seq# Checksum Link count 172.16.34.3 172.16.34.3 475 0x80000003 0x00DFC8 1 172.16.34.4 172.16.34.4 1266 0x80000002 0x00E2C2 1

Net Link States (Area 34) → LSA TYPE 2

Link ID ADV Router Age Seq# Checksum 172.16.34.4 172.16.34.4 1266 0x80000001 0x008728

#### Summary Net Link States (**Area 34**) LSA TYPE 3

Link ID ADV Router Age Seq# Checksum 50.50.50.50 172.16.34.4 1252 0x80000001 0x00FE90 172.16.1.0 172.16.34.4 1249 0x80000003 0x006534 172.16.24.0 172.16.34.4 1304 0x80000001 0x00E361 R4#

### **R4#sh ip route**

Codes: C - connected, S - static, R - RIP, M - mobile, B - BGP D - EIGRP, EX - EIGRP external, O - OSPF, IA - OSPF inter area N1 - OSPF NSSA external type 1, N2 - OSPF NSSA external type 2 E1 - OSPF external type 1, E2 - OSPF external type 2 i - IS-IS, su - IS-IS summary, L1 - IS-IS level-1, L2 - IS-IS level-2 ia - IS-IS inter area, \* - candidate default, U - per-user static route o - ODR, P - periodic downloaded static route

Gateway of last resort is not set

50.0.0.0/32 is subnetted, 1 subnets

- O 50.50.50.50 [110/2] via 172.16.1.50, 00:34:50, GigabitEthernet2/0 172.16.0.0/24 is subnetted, 3 subnets
- C 172.16.34.0 is directly connected, GigabitEthernet1/0
- C 172.16.24.0 is directly connected, Serial5/0
- C 172.16.1.0 is directly connected, GigabitEthernet2/0

--------------------

### **R3#**

#### **R3#sh ip ospf database**

OSPF Router with ID (172.16.34.3) (Process ID 10)

Router Link States (**Area 34**) LSA TYPE 1

Link ID ADV Router Age Seq# Checksum Link count 172.16.34.3 172.16.34.3 1376 0x80000003 0x00DFC8 1 172.16.34.4 172.16.34.4 190 0x80000003 0x00E0C3 1

Net Link States (**Area 34**) LSA TYPE 2

Link ID ADV Router Age Seq# Checksum 172.16.34.4 172.16.34.4 190 0x80000002 0x008529

Summary Net Link States (Area 34) → LSA TYPE 3

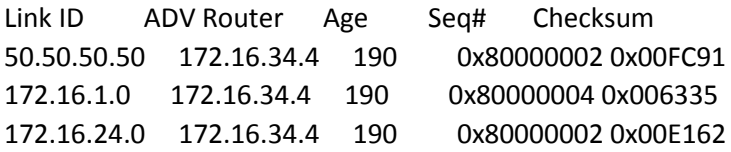

#### **R3#sh ip eigrp topology**

IP-EIGRP Topology Table for AS(100)/ID(172.16.34.3)

Codes: P - Passive, A - Active, U - Update, Q - Query, R - Reply, r - reply Status, s - sia Status

P 172.16.34.0/24, 1 successors, FD is 2816 via Rconnected (2816/0) P 172.16.23.0/28, 1 successors, FD is 2816 via Connected, GigabitEthernet2/0 P 172.16.12.0/30, 1 successors, FD is 3072 via 172.16.23.2 (3072/2816), GigabitEthernet2/0 P 172.16.101.1/32, 1 successors, FD is 131072 via 172.16.23.2 (131072/130816), GigabitEthernet2/0

#### **R3#sh ip protocols**

Routing Protocol is **"eigrp 100"** Outgoing update filter list for all interfaces is not set Incoming update filter list for all interfaces is not set Default networks flagged in outgoing updates Default networks accepted from incoming updates **EIGRP metric weight K1=1, K2=0, K3=1, K4=0, K5=0** EIGRP maximum hopcount 100 **EIGRP maximum metric variance 1** Redistributing: connected, eigrp 100 EIGRP NSF-aware route hold timer is 240s **Automatic network summarization is in effect Maximum path: 4** Routing for Networks: 172.16.23.0/28 Routing Information Sources: Gateway Distance Last Update 172.16.23.2 90 00:26:41 **Distance: internal 90 external 170**

Routing Protocol is **"ospf 10"** Outgoing update filter list for all interfaces is not set Incoming update filter list for all interfaces is not set Router ID 172.16.34.3 **Number of areas in this router is 1. 1 normal 0 stub 0 nssa Maximum path: 4** Routing for Networks: 172.16.34.0 0.0.0.255 area 34 Routing Information Sources: Gateway Distance Last Update 172.16.34.4 110 00:26:41 172.16.24.2 110 00:28:31 **Distance: (default is 110)**

## **R3#sh ip route**

Codes: C - connected, S - static, R - RIP, M - mobile, B - BGP D - EIGRP, EX - EIGRP external, O - OSPF, IA - OSPF inter area N1 - OSPF NSSA external type 1, N2 - OSPF NSSA external type 2 E1 - OSPF external type 1, E2 - OSPF external type 2 i - IS-IS, su - IS-IS summary, L1 - IS-IS level-1, L2 - IS-IS level-2 ia - IS-IS inter area, \* - candidate default, U - per-user static route o - ODR, P - periodic downloaded static route

Gateway of last resort is not set

50.0.0.0/32 is subnetted, 1 subnets

O IA 50.50.50.50 [110/3] via 172.16.34.4, 00:28:53, GigabitEthernet1/0 172.16.0.0/16 is variably subnetted, 6 subnets, 4 masks C 172.16.34.0/24 is directly connected, GigabitEthernet1/0 O IA 172.16.24.0/24 [110/65] via 172.16.34.4, 00:28:53, GigabitEthernet1/0 C 172.16.23.0/28 is directly connected, GigabitEthernet2/0 D 172.16.12.0/30 [90/3072] via 172.16.23.2, 00:29:03, GigabitEthernet2/0 O IA 172.16.1.0/24 [110/2] via 172.16.34.4, 00:28:53, GigabitEthernet1/0 D EX 172.16.101.1/32 [170/131072] via 172.16.23.2, 00:28:58, GigabitEthernet2/0

----------------------------------------------

## **R2#**

#### **R2#sh ip ospf database**

OSPF Router with ID (172.16.24.2) (Process ID 10)

Router Link States (**Area 24**) LSA TYPE 1

Link ID ADV Router Age Seq# Checksum Link count 172.16.24.2 172.16.24.2 101 0x80000004 0x0078EC 2 172.16.34.4 172.16.34.4 852 0x80000003 0x005601 2

Summary Net Link States (Area 24) → LSA TYPE 3

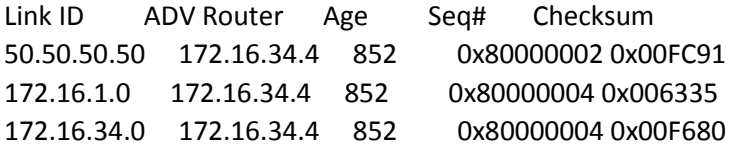

#### **R2#sh ip eigrp topology**

IP-EIGRP Topology Table for AS(100)/ID(172.16.24.2)

Codes: P - Passive, A - Active, U - Update, Q - Query, R - Reply, r - reply Status, s - sia Status

P 172.16.34.0/24, 0 successors, FD is Inaccessible via 172.16.23.3 (3072/2816), GigabitEthernet2/0 P 172.16.23.0/28, 1 successors, FD is 2816 via Connected, GigabitEthernet2/0 P 172.16.12.0/30, 1 successors, FD is 2816 via Connected, GigabitEthernet1/0 P 172.16.101.1/32, 1 successors, FD is 130816 via 172.16.12.1 (130816/128256), GigabitEthernet1/0

#### **R2#sh ip route**

Codes: C - connected, S - static, R - RIP, M - mobile, B - BGP D - EIGRP, EX - EIGRP external, O - OSPF, IA - OSPF inter area N1 - OSPF NSSA external type 1, N2 - OSPF NSSA external type 2 E1 - OSPF external type 1, E2 - OSPF external type 2 i - IS-IS, su - IS-IS summary, L1 - IS-IS level-1, L2 - IS-IS level-2 ia - IS-IS inter area, \* - candidate default, U - per-user static route o - ODR, P - periodic downloaded static route

Gateway of last resort is not set

50.0.0.0/32 is subnetted, 1 subnets

- O IA 50.50.50.50 [110/66] via 172.16.24.4, 00:03:37, Serial5/0 172.16.0.0/16 is variably subnetted, 6 subnets, 4 masks
- O IA 172.16.34.0/24 [110/65] via 172.16.24.4, 00:03:37, Serial5/0
- C 172.16.24.0/24 is directly connected, Serial5/0
- C 172.16.23.0/28 is directly connected, GigabitEthernet2/0
- C 172.16.12.0/30 is directly connected, GigabitEthernet1/0
- O IA 172.16.1.0/24 [110/65] via 172.16.24.4, 00:03:37, Serial5/0

## **D EX 172.16.101.1/32** [170/130816] via 172.16.12.1, 00:03:37, GigabitEthernet1/0

-----------------------

## **R1#**

**R1#sh ip eigrp topology**

IP-EIGRP Topology Table for AS(100)/ID(172.16.101.1)

Codes: P - Passive, A - Active, U - Update, Q - Query, R - Reply, r - reply Status, s - sia Status

P 172.16.23.0/28, 1 successors, FD is 3072 via 172.16.12.2 (3072/2816), GigabitEthernet1/0 P 172.16.12.0/30, 1 successors, FD is 2816 via Connected, GigabitEthernet1/0 P 172.16.101.1/32, 1 successors, FD is 128256 via Rconnected (128256/0)

## **R1#sh ip route**

Codes: C - connected, S - static, R - RIP, M - mobile, B - BGP D - EIGRP, EX - EIGRP external, O - OSPF, IA - OSPF inter area N1 - OSPF NSSA external type 1, N2 - OSPF NSSA external type 2 E1 - OSPF external type 1, E2 - OSPF external type 2 i - IS-IS, su - IS-IS summary, L1 - IS-IS level-1, L2 - IS-IS level-2 ia - IS-IS inter area, \* - candidate default, U - per-user static route o - ODR, P - periodic downloaded static route

Gateway of last resort is not set

172.16.0.0/16 is variably subnetted, 3 subnets, 3 masks

- D 172.16.23.0/28 [90/3072] via 172.16.12.2, 00:42:58, GigabitEthernet1/0
- C 172.16.12.0/30 is directly connected, GigabitEthernet1/0
- C 172.16.101.1/32 is directly connected, Loopback101

# **REDISTRIBUZIONE PREFIX IP TRA EIGRP ed OSPF:**

La redistribuzione delle prefix IP è da configurare solo nei router di bordo R2, R3 i quali sono i soli aventi interfacce immerse sia in ospf che eigrp.

I comandi utilizzati sono rispettivamente:

## **R2#**

```
router eigrp 100
redistribute ospf 10 metric 10000 1 255 1 1500 \rightarrow permette la redistribuzione delle prefix ospf in eigrp
network 172.16.12.0 0.0.0.3
network 172.16.23.0 0.0.0.15
auto-summary
!
```
## **R3#**

```
router eigrp 100
redistribute connected
redistribute ospf 10 metric 10000 1 255 1 1500
network 172.16.23.0 0.0.0.15
auto-summary
```
dopo questa redistribuzione la loopback annunciata in ospf da R5 è vista da R1 come External EIGRP (AD = 170) più tutte le altre prefix OSPF redistribuite in EIGRP

R1#sh ip route

#### **50.0.0.0/32 is subnetted, 1 subnets**

## **D EX 50.50.50.50 [170/256512] via 172.16.12.2, 00:01:12, GigabitEthernet1/0**

172.16.0.0/16 is variably subnetted, 6 subnets, 4 masks

- D EX 172.16.34.0/24 [170/256512] via 172.16.12.2, 00:01:12, GigabitEthernet1/0 D EX 172.16.24.0/24 [170/256512] via 172.16.12.2, 00:01:12, GigabitEthernet1/0 D 172.16.23.0/28 [90/3072] via 172.16.12.2, 01:04:29, GigabitEthernet1/0 C 172.16.12.0/30 is directly connected, GigabitEthernet1/0
- D EX 172.16.1.0/24 [170/256512] via 172.16.12.2, 00:01:12, GigabitEthernet1/0 C 172.16.101.1/32 is directly connected, Loopback101

-------------

Stessa cosa deve essere fatta per redistribuire le prefix EIGRP in OSPF

### **R2#**

#### **router ospf 10**

log-adjacency-changes **redistribute eigrp 100 subnets**  $\rightarrow$  permette la redustribuzione delle prefix eigrp in ospf network 172.16.24.0 0.0.0.255 area 24

## **R3#**

**router ospf 10** log-adjacency-changes **redistribute eigrp 100 subnets** network 172.16.34.0 0.0.0.255 area 34

Dal router R5 si può vedere come dopo questtti comandi di redistribuzione, la tabella di routing è popolata anche delle prefix EIGRP in OSPF viste come External Type 1

#### **R5#sh ip route**

Codes: C - connected, S - static, R - RIP, M - mobile, B - BGP D - EIGRP, EX - EIGRP external, O - OSPF, IA - OSPF inter area N1 - OSPF NSSA external type 1, N2 - OSPF NSSA external type 2 E1 - OSPF external type 1, E2 - OSPF external type 2 i - IS-IS, su - IS-IS summary, L1 - IS-IS level-1, L2 - IS-IS level-2 ia - IS-IS inter area, \* - candidate default, U - per-user static route o - ODR, P - periodic downloaded static route

Gateway of last resort is not set

50.0.0.0/32 is subnetted, 1 subnets

- C 50.50.50.50 is directly connected, Loopback0 172.16.0.0/16 is variably subnetted, 6 subnets, 4 masks
- O IA 172.16.34.0/24 [110/2] via 172.16.1.4, 00:02:00, GigabitEthernet2/0
- O IA 172.16.24.0/24 [110/65] via 172.16.1.4, 00:02:00, GigabitEthernet2/0
- **O E1 172.16.23.0/28 [110/22] via 172.16.1.4, 00:02:00, GigabitEthernet2/0**
- **O E1 172.16.12.0/30 [110/22] via 172.16.1.4, 00:02:00, GigabitEthernet2/0**
- C 172.16.1.0/24 is directly connected, GigabitEthernet2/0
- **O E1 172.16.101.1/32 [110/22] via 172.16.1.4, 00:02:00, GigabitEthernet2/0**

----------------------------

# **VERIFICA IMPIEGO DEI PERCORSI OTTIMALI / SUBOTTIMALI E MANIPOLAZIONE DI ESSI PER USO DEI LINK A MAGGIORE BW:**

Attraverso il traceroute vediamo che Il percorso tra sorgente e destinazione attraverso il link T1 utilizzando quindi un link a banda inferior:

R5#traceroute 172.16.101.1

Type escape sequence to abort. Tracing the route to 172.16.101.1

R5#traceroute 172.16.101.1

Type escape sequence to abort. Tracing the route to 172.16.101.1

1 172.16.1.4 32 msec 20 msec 12 msec  $\rightarrow$  R4 link 1G 2 172.16.24.2 28 msec 32 msec 88 msec  $\rightarrow$  R2 link T1 (seriale 1544 Mbit/s) 3 172.16.12.1 92 msec 80 msec 44 msec  $\rightarrow$  R1 link 1G

-----------

R1#traceroute 50.50.50.50

Type escape sequence to abort. Tracing the route to 50.50.50.50

1 172.16.12.2 80 msec 76 msec 72 msec  $\rightarrow$  R2 link 1G 2 172.16.24.4 180 msec 140 msec 108 msec  $\rightarrow$  R4 link T1 (seriale 1544 Mbit/s) 3 172.16.1.50 140 msec 144 msec 104 msec  $\rightarrow$  R5 link 1G

L'obiettivo è quello di utilizzare il path a banda 1G:

Manipolare quest'ultimo path preferendo un percorso con maggiore banda, significa preferire il percorso  $R2 \rightarrow R3 \rightarrow R4 \rightarrow R5$  tutto ad 1 Gigabit

Per fare questo dobbiamo agire variando la distanza amministrativa

Verificando le tabelle di routing di R2, R3 ed R4, possiamo vedere che rispettivamente loro conoscono la prefix 50.50.50.50 e 172.16.101.1

## **R2#sh ip route**

R2#sh ip route

 50.0.0.0/32 is subnetted, 1 subnets **O IA** 50.50.50.50 [**110**/66] via 172.16.24.4, 00:43:25, Serial5/0 **D EX** 172.16.101.1/32 [**170**/130816] via 172.16.12.1, 00:00:43, GigabitEthernet1/0

50.50.50.50 da OSPF con DA = 110 172.16.101.1 da EIGRP External con DA = 170

--------------

R3#sh ip route

50.0.0.0/32 is subnetted, 1 subnets

**O IA** 50.50.50.50 [**110**/3] via 172.16.34.4, 00:06:22, GigabitEthernet1/0

**O E1** 172.16.101.1/32 [**110**/85] via 172.16.34.4, 00:06:17, GigabitEthernet1/0

50.50.50.50 da OSPF come IA (Inter-Area) e DA = 110 172.16.101.1 da OSPF come External Type 1 (perché rivecuto da R4 e non R2) e DA = 110

----------------

R4#sh ip route

 **50.0.0.0/32 is subnetted, 1 subnets O 50.50.50.50 [110/2] via 172.16.1.50, 00:20:38, GigabitEthernet2/0 O E1 172.16.101.1/32 [110/21] via 172.16.34.3, 00:20:38, GigabitEthernet1/0**

50.50.50.50 da OSPF con DA = 110

172.16.101.1 da OSPF E1 con DA = 110

La soluzione è quella di abbassare la Distanza Amministratica EXTERNAL di EIGRP ad un valore più basso di quella OSPF settata di default a 110.

La configurazione che ne consegue è:

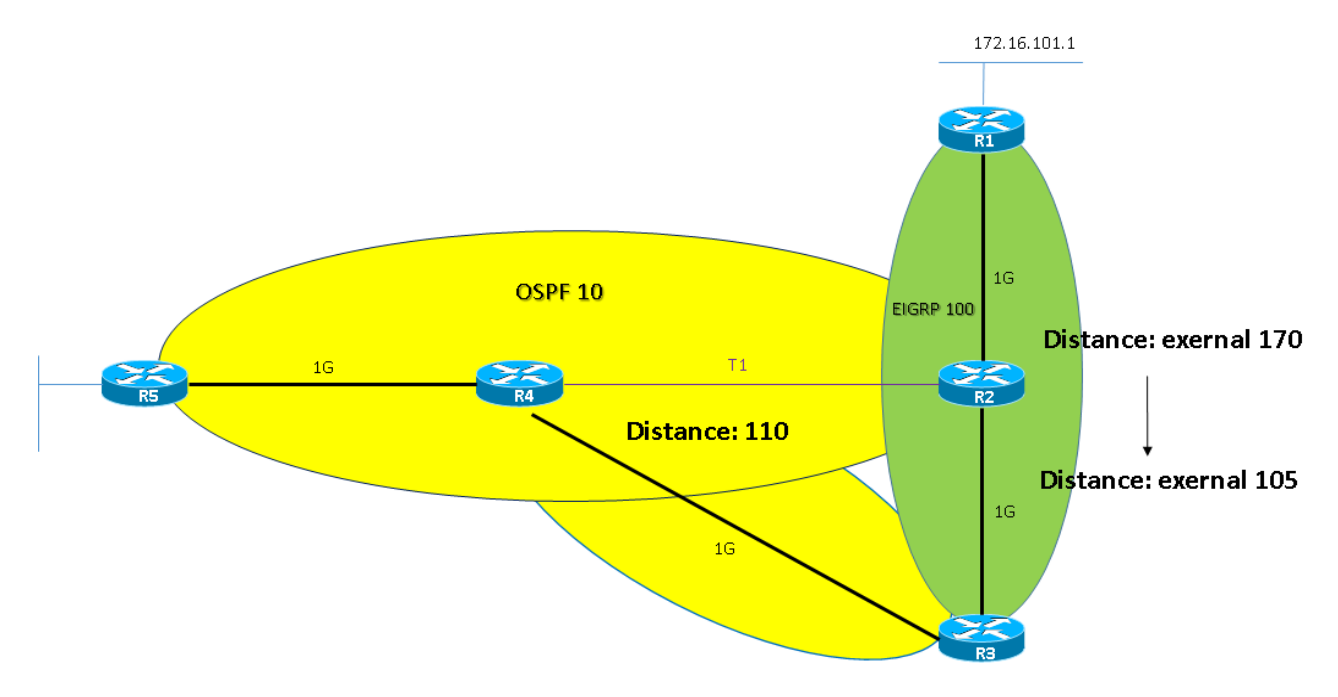

## **R2#**

# **router eigrp 100**

redistribute ospf 10 metric 1544 2000 255 1 1500 network 172.16.12.0 0.0.0.3 network 172.16.23.0 0.0.0.15 **distance eigrp 90 105** auto-summary

-----------------

# **R3#**

**router eigrp 100** redistribute connected redistribute ospf 10 metric 10000 100 255 1 1500 network 172.16.23.0 0.0.0.15 **distance eigrp 90 105** auto-summary

Verifica delle tabelle di routing:

## **R2#**

R2#sh ip route

 50.0.0.0/32 is subnetted, 1 subnets **D EX** 50.50.50.50 [**105**/281856] via 172.16.23.3, 00:03:00, GigabitEthernet2/0 **D EX** 172.16.101.1/32 [**105**/130816] via 172.16.12.1, 00:03:00, GigabitEthernet1/0

-------------

## **R3#**

R3#sh ip route

50.0.0.0/32 is subnetted, 1 subnets

**O IA** 50.50.50.50 [**110**/3] via 172.16.34.4, 00:20:58, GigabitEthernet1/0

**D EX** 172.16.101.1/32

[**105**/131072] via 172.16.23.2, 00:04:47, GigabitEthernet2/0

Dal Traceroute, rispettivamente:

R1#traceroute 50.50.50.50

Type escape sequence to abort. Tracing the route to 50.50.50.50

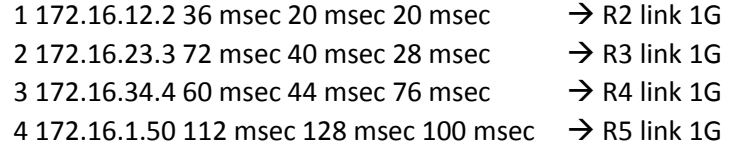

-------------------------

R5#traceroute 172.16.101.1

Type escape sequence to abort. Tracing the route to 172.16.101.1

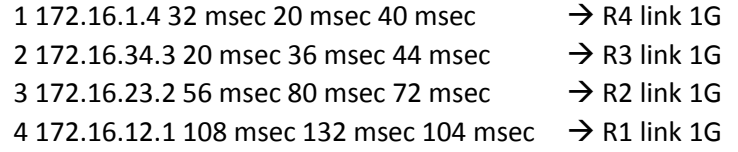